## **Show**

**SMART Notebook 10 for Windows Operating Systems**

## **SMART Notebook Toolbar**

The SMART Notebook toolbar enables you to select and use a variety of commands and tools within the *SMART Notebook window.*

## **NOTES**

You can move the toolbar to the top or bottom of the interactive screen.

You can customize the toolbar so that it includes the tools you use most frequently.

The following table describes the functions of each toolbar button in the default SMART Notebook toolbar.

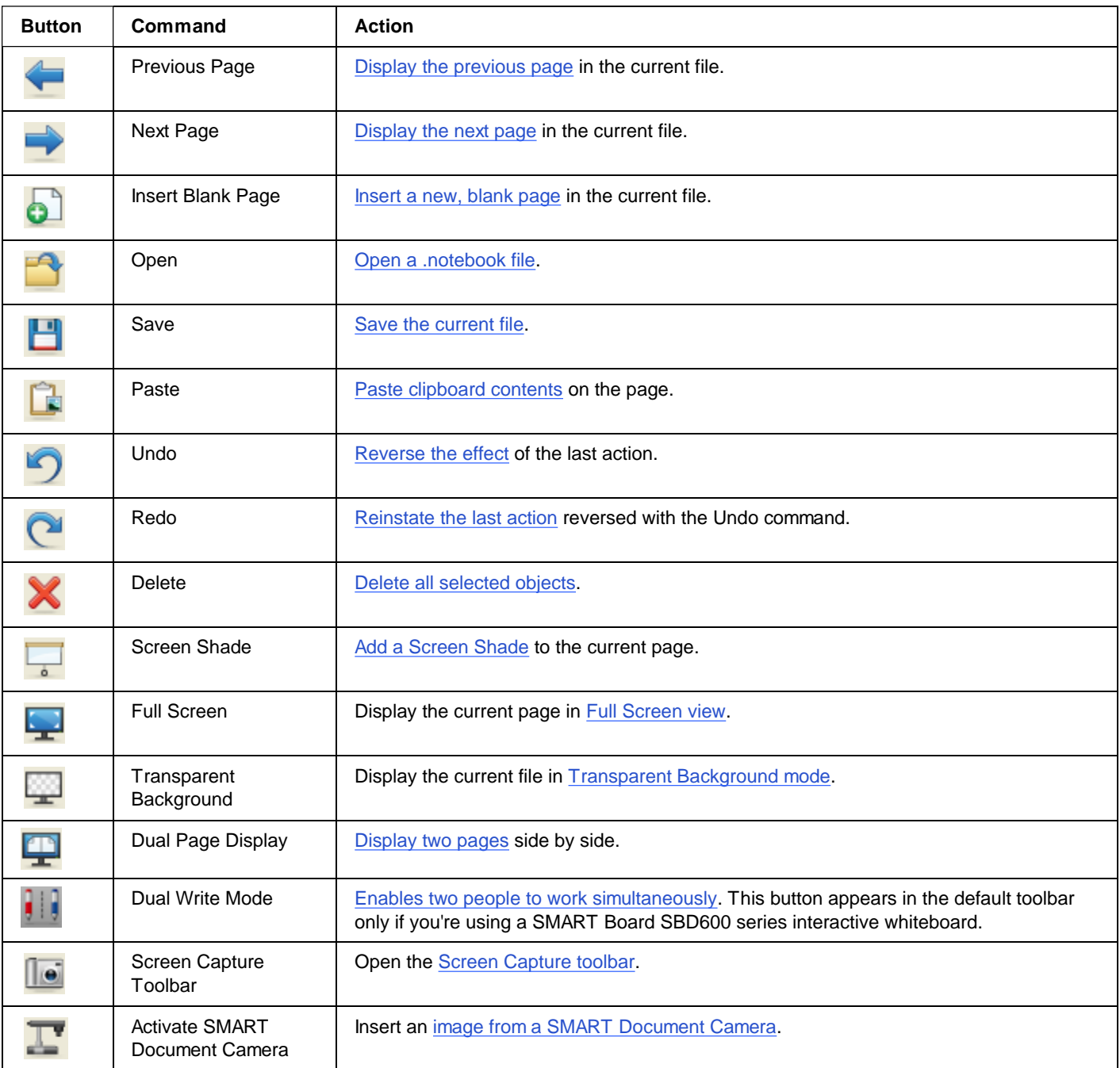

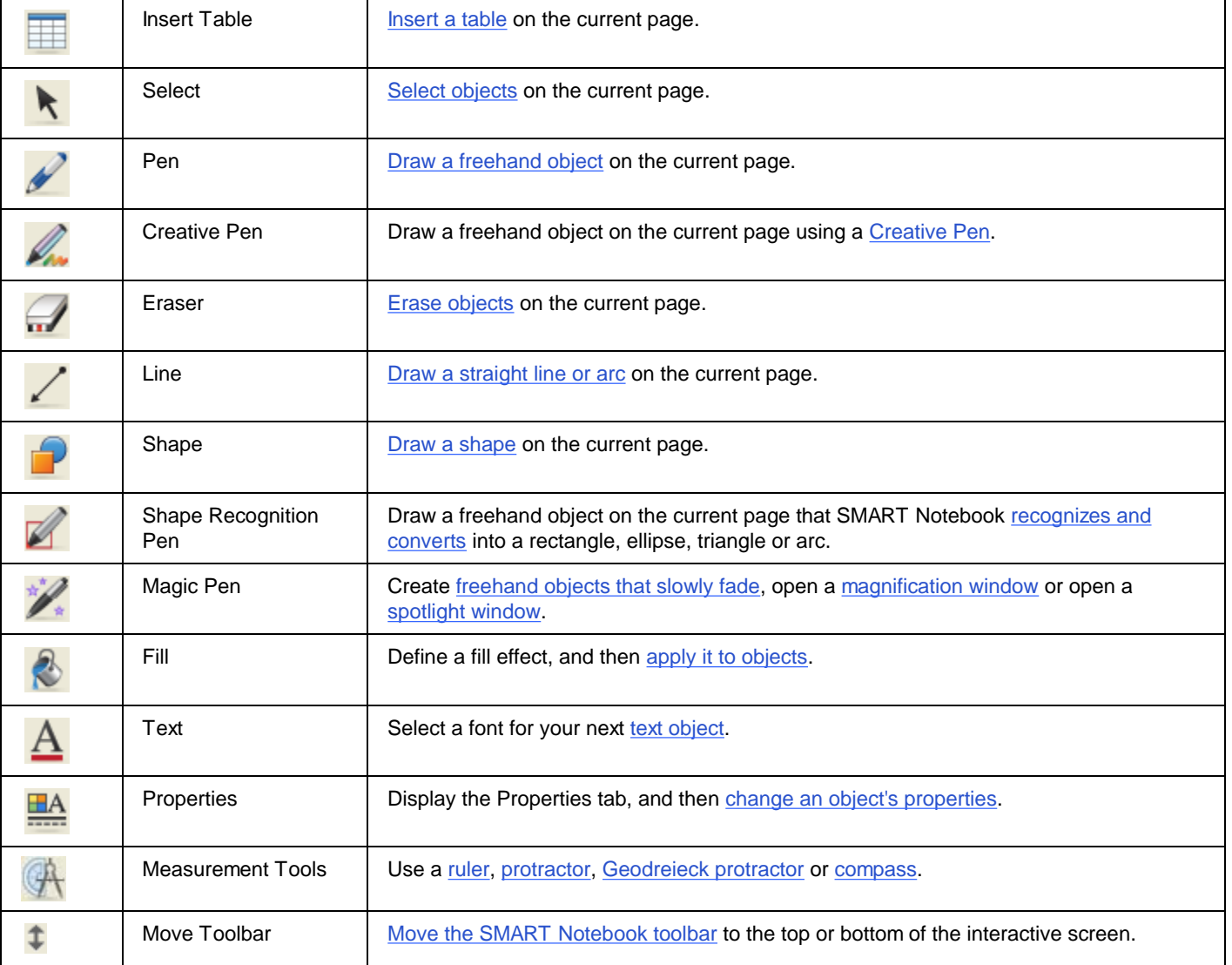

The following table describes the functions of each toolbar button you can add to a customized SMART Notebook toolbar.

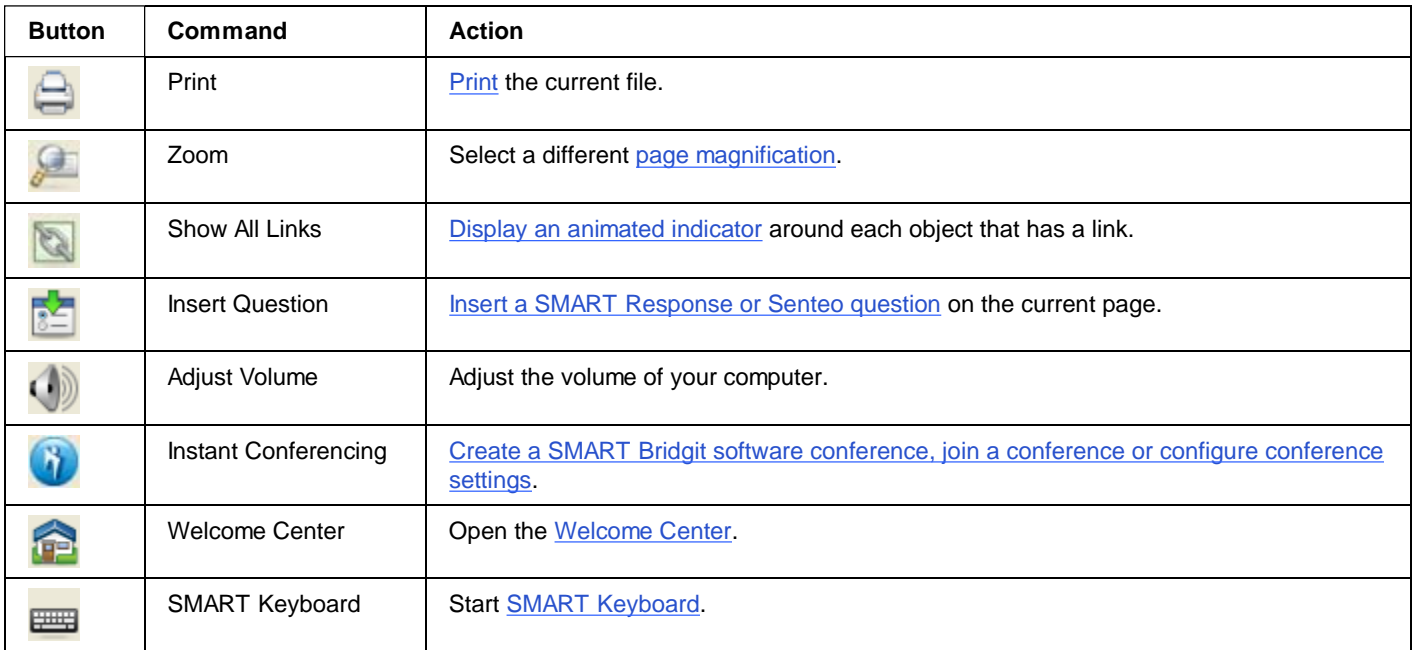

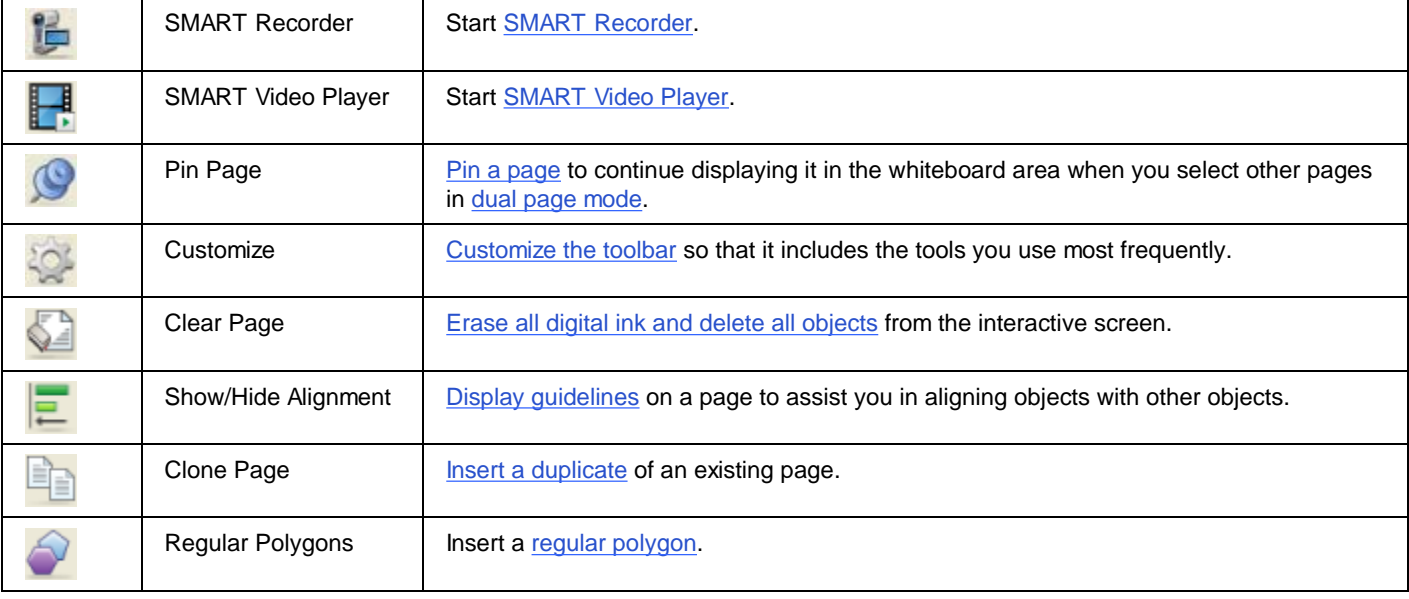

© 2008-2010 SMART Technologies ULC. All rights reserved. Last updated March 9, 2010. Legal Information